## Steinberg Cubase 7 Free Download Crack \_EXCLUSIVE\_ For Winrar Full

May 23, 2014 - Cubase is a digital audio workstation for creating beginner music. It was developed by the German company Steinberg and is a large . On April 24, Cubase, the first version of the software for creating music, will go on sale. Steinberg first showed a demo of this program at the NAMM conference in January of this year. When creating this version, most of the interface was redesigned.To create music at the moment, you can only use the Windows version of the program, as it was created specifically for this platform. However, a version for Macintosh will go on sale in the near future, and a little later - for Linux.

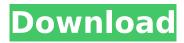

## Steinberg Cubase 7 Free Download Crack For Winrar Full

You need a serial number for the Steinberg Sound Studio S6 software to activate its Master Collection, Cubase S6, and Cubase S6 Pro. You may also need a serial number for a Steinberg VU meter in this product. You have one or more than one of these instruments listed as installed in the Cubase S6 product. You also need a serial number from Steinberg. If you have a serial number from Steinberg, you have to register it on Steinberg's website. Then you can activate a Steinberg VU meter that is installed in the Cubase S6 product. Activating the Steinberg Sound Studio S6 You need a serial number to activate the Steinberg Sound Studio S6 product. You do not need a serial number if you buy the Steinberg Sound Studio S6 for the first time. The Steinberg Sound Studio S6 product has an activation code that you need to use to register the product. Here are the steps to register the Steinberg Sound Studio S6 product: Open the software where you will register the Steinberg Sound Studio S6 product. Click on the Scan button. Read the serial number from the screen.

Click the Next button. You need a serial number for the Steinberg VU meter in this product. You will be asked to enter a VU meter serial number in the Steinberg's website or you can enter one by yourself. Enter your email address Enter a password Click the Next button. Click the Finish button. Here are the steps to get a serial number from Steinberg: Open the software where you will register the Steinberg Sound Studio S6 product. Click on the Scan button. Read the serial number from the screen. Click the Download button. Get the Steinberg Sound Studio S6 serial number. Go to Steinberg's website. Register the product. Download the serial number from the website. Plug the serial number into the Steinberg Sound Studio S6 software. Activate the Steinberg Sound Studio S6 product. Look for a serial number from Steinberg. If you have a serial number for a Steinberg VU meter in this product, the serial number is for the Steinberg VU meter. Find a serial number for c6a93da74d

https://getwisdoms.com/wp-content/uploads/2022/10/Ak\_Dutta\_Anatomy\_Pdf\_Free\_14.pdf http://insenergias.org/?p=87721

https://ofsnl.nl/wp-content/uploads/2022/10/Crack\_TOPvenushostageactivationkeyonlydrar.pdf http://adomemorial.com/2022/10/14/idm-609-build-2-final-full-full-preactivated-version-jay-sdmr/ https://swisshtechnologies.com/peugeot-servicebox-backup-sedre-11-2010-rar-rar-rar/ http://www.studiofratini.com/attivare-windows-7-ultimate-crack-download-hot/